## **单位社保权益记录定制指南**

**第一步:登陆"北京市人力资源和社会保障局社会保险权益查询服务"官网:** http://fuwu.rsj.beijing.gov.cn/bjdkhy/ggfw/f/07**选择"单位登陆"**

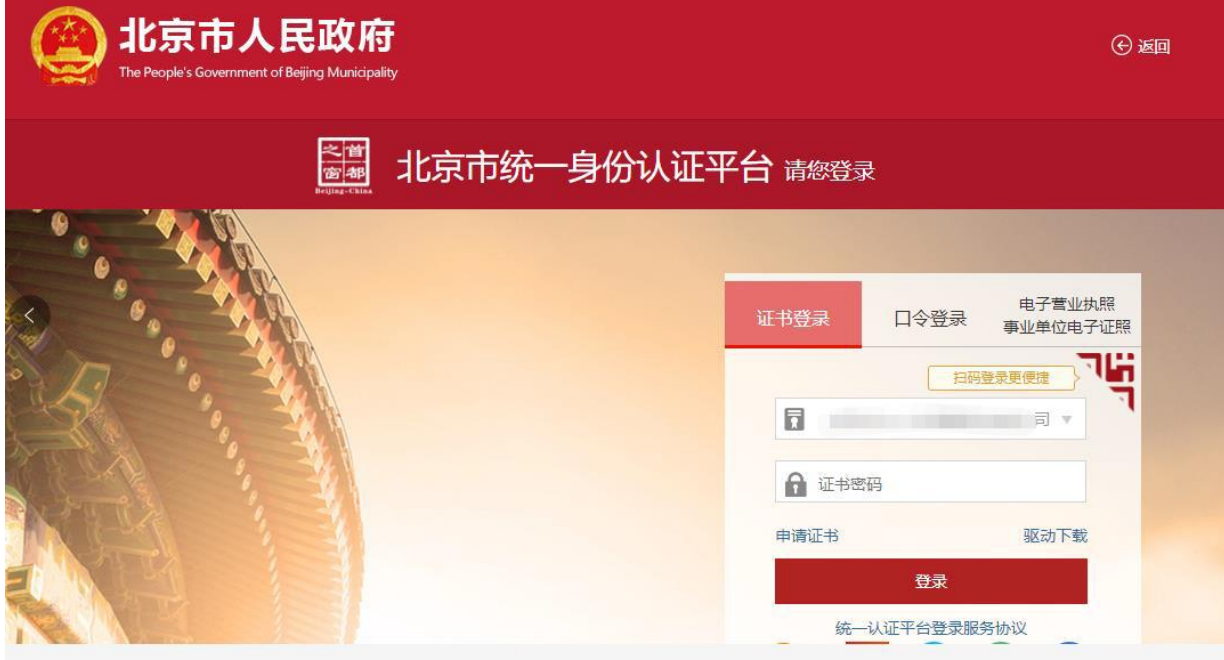

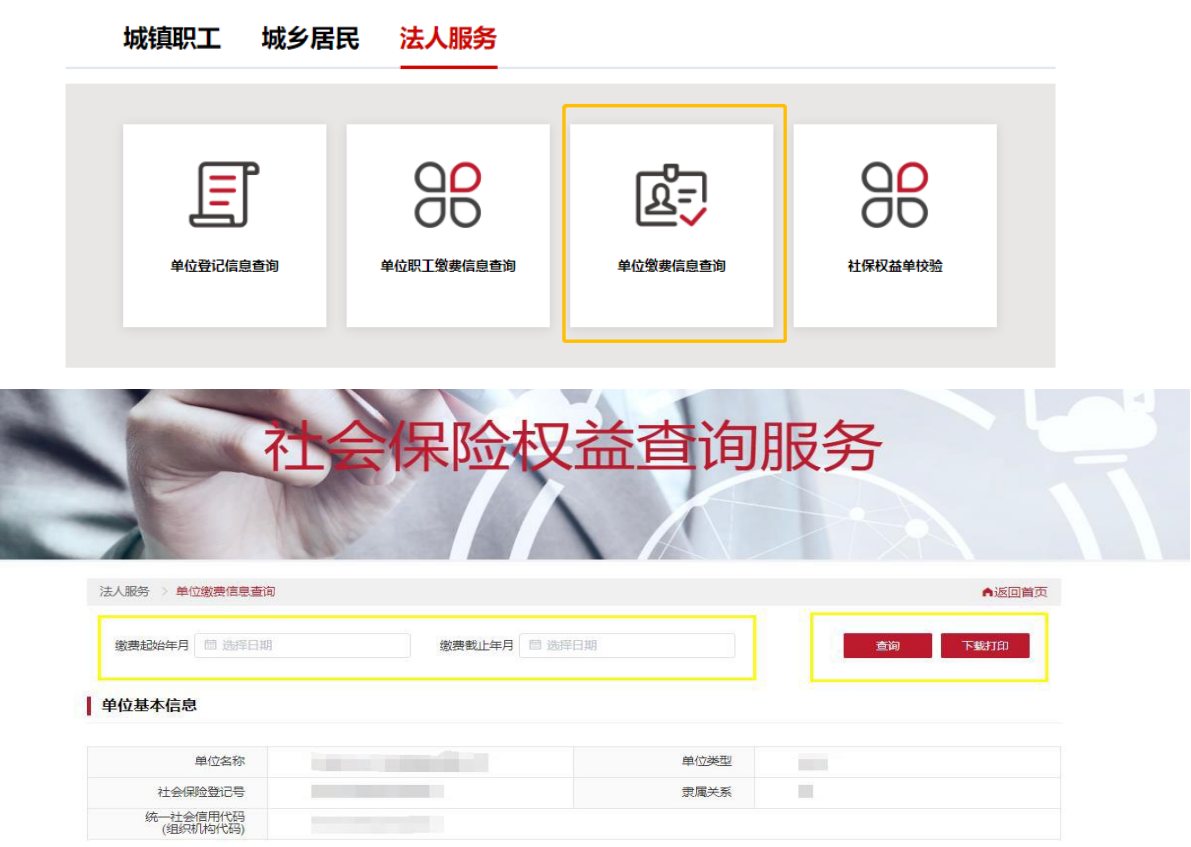

**二、选择证书登陆(法人一证通)**

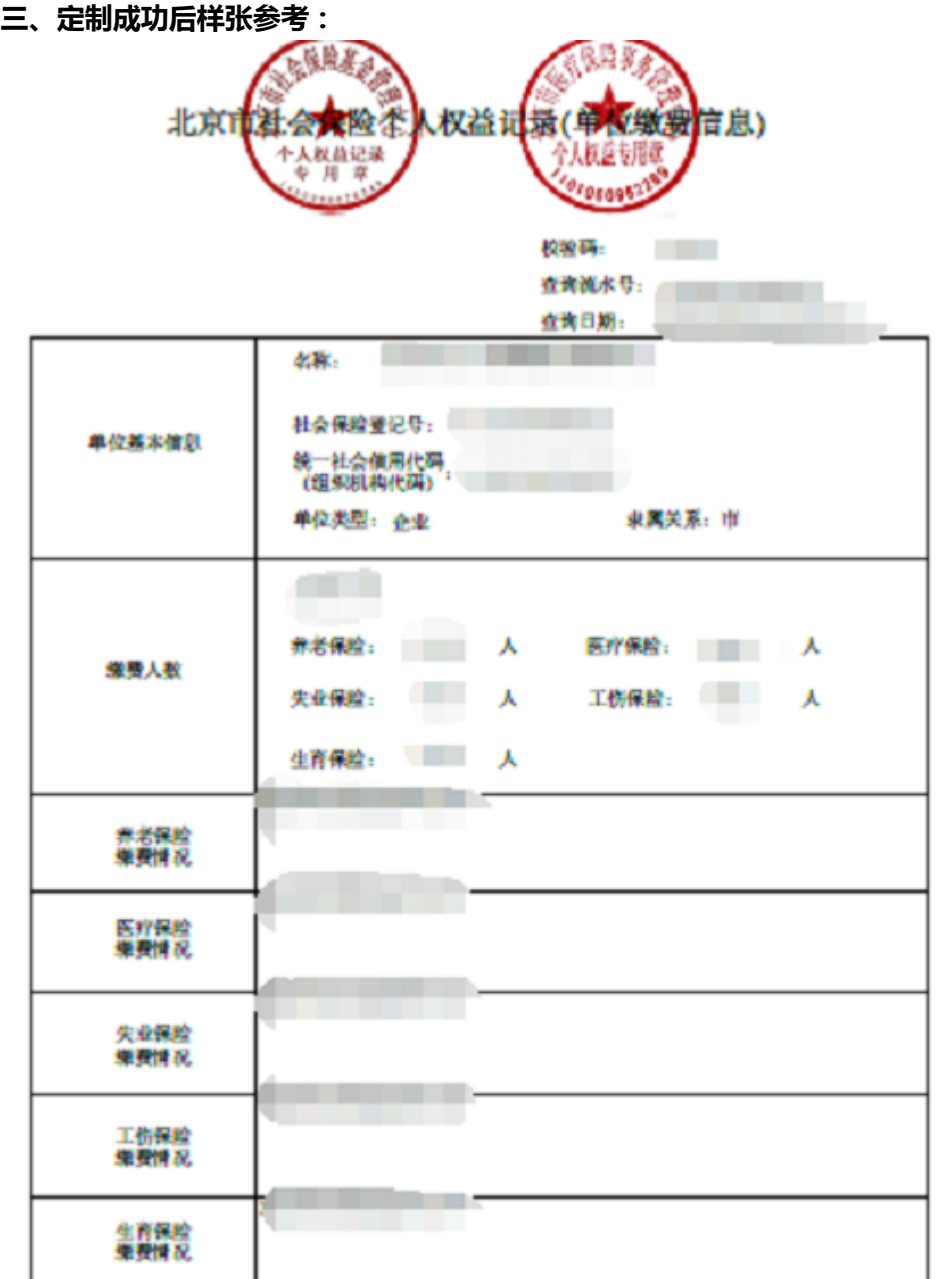

各往:1、如果被定案伪,请自 2021年01月09日 起30日内登录http://faws.ophotfing.gov.cn/bjdkhy/gyfer,进入<br> "社保权益单 校验" , 录入校验师和查询技术号进行框划,黑色与红色印象技力控制。<br>2、为保证信息安全,请受着保骨个人权益记录。

北京市制阳区社会保险基金管理中心 第1页(共1页) 日期: 2021年01月08日